# **KRAMER**

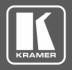

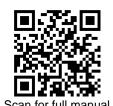

# **RC-206 Quick Start Guide**

This guide helps you install and use your RC-206 for the first time.

Go to <a href="https://www.kramerav.com/downloads/RC-206">www.kramerav.com/downloads/RC-206</a> to download the latest user manual and check if firmware upgrades are available.

# Step 1: Check what's in the box

- ▼ RC-206 Ethernet and K-NET Control Keypad
- ✓ 1 Set of button label sheets
- 1 Power adapter and cord
- 1 Button-cap remover (tweezers)
- 1 Quick start guide
- ✓ Installation accessories
- Frame (or frame set) and faceplate
- 6 Button caps

### Step 2: Get to know your RC-206

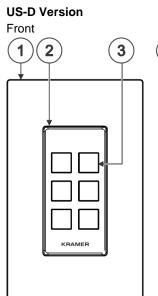

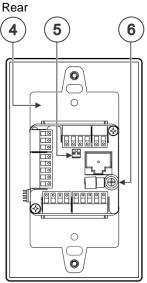

# EU/UK Version Front 1 2 3

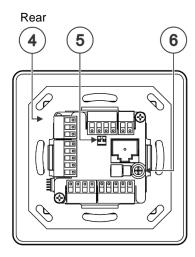

| # | Feature                                 | Function                                                                                                    |                                                   |                                                     |
|---|-----------------------------------------|----------------------------------------------------------------------------------------------------|---------------------------------------------------|-----------------------------------------------------|
| 1 | Designed 1 Gang Wall Frame              | For fixing the <b>RC-206</b> to the wall. DECORA™ design frames are included in US-D models. DECORA™ is a registered trademark of Leviton Manufacturing Co., Inc.                                 |                                                   |                                                     |
| 2 | Button Faceplate                        | Covers the button area after inserting the button labels.                                                                                                    |                                                   |                                                     |
| 3 | Configurable RGB<br>Backlit Buttons (6) | Configured to control the room and A/V devices. Remove button covers to insert button labels (included).                                                                                          |                                                   |                                                     |
| 4 | Mounting Bracket                        | For fixing the frame to the in-wall box.                                                                                                    |                                                   |                                                     |
| 5 | DIP-Switches                            | For K-NET: The last physical device on a K-NET bus must be terminated.  For RS-485: The first and the last units on the RS-485 line should be terminated. Other units should remain unterminated. |                                                   |                                                     |
|   |                                         |                                                                                                    | DIP-switch 1 (to the left) K-NET Line Termination | DIP-switch 2 (to the right) RS-485 Line Termination |
|   |                                         | Slide down (ON)                                                                                                    | For line termination.                             | For RS-485 line termination.                        |
|   |                                         | Slide up (OFF, default)                                                                                                    | To leave bus unterminated.                        | To leave RS-485 line unterminated.                  |
| 6 | Ring Tongue Terminal<br>Grounding Screw | Connect to grounding wire (optional).                                                                                                    |                                                   |                                                     |

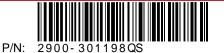

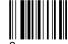

RC-206 Quick Start

Rev: 3

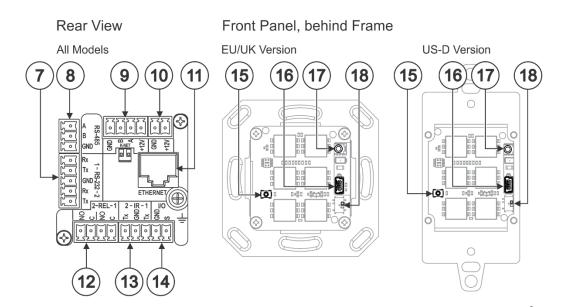

| #  | Feature                                                        | Function                                                                                                    |  |
|----|----------------------------------------------------------------|----------------------------------------------------------------------------------------------------|--|
| 7  | RS-232 3-pin Terminal Block<br>Connectors (Rx, Tx, GND)        | Connect to RS-232 controlled devices (1 and 2, with common GND).                                                                                                  |  |
| 8  | RS-485 3-pin Terminal Block Connector                          | Connect to the RS-485 terminal block connector on another device or PC.                                                                                           |  |
| 9  | KNET 4-pin Terminal Block Connector                            | Connect the GND pin to the Ground connection; pin B (-) and pin A (+) are for RS-485, and the +12V pin is for powering the connected unit.                        |  |
| 10 | 12V Power Supply 2-pin Terminal Block<br>Connector (+12V, GND) | Connect to a power supply: Connect GND to GND and 12V to 12V.                                                                                                    |  |
| 11 | Ethernet RJ-45 Connector                                       | Connect to an Ethernet LAN for control, firmware upgrade and for uploading the configuration.                                                                     |  |
| 12 | REL 2-pinTerminal Block Connectors                             | Connect to a device to be controlled by relay. For example, a motorized projection-screen (1 and 2).                                                              |  |
| 13 | IR 2-pin Terminal Block Connectors (Tx, GND)                   | Connect to an IR emitter cable (1 and 2, with common GND).                                                                                                    |  |
| 14 | I/O 2-pinTerminal Block Connector (S, GND)                     | Connect to a sensor or device to be controlled, for example, a motion sensor. This port may be configured as a digital input, digital output, or analog input.    |  |
| 15 | Factory Reset Button                                           | Press while connecting the power and then release to reset the device to its default parameters.  To access this button, you need to remove the Button Faceplate. |  |
| 16 | Mini USB Type B Port                                           | Connect to your PC for firmware upgrade or for uploading the configuration.  To access the USB port, you need to remove the Button Faceplate.                     |  |
| 17 | IR Sensor                                                      | For learning commands from an IR remote control transmitter.                                                                                                    |  |
| 18 | Programing DIP-switch                                          | For internal use. Always keep set to UP (towards the mini USB port).                                                                                              |  |

# Step 3: Configure RC-206

#### To configure RC-206 buttons via K-Config:

- Configure RC-206 (go to <a href="https://www.kramerav.com/product/RC-206">www.kramerav.com/product/RC-206</a>).
- Connect RC-206 to a PC via the Ethernet or connect via the mini USB port.
- Sync the configuration to RC-206.

#### To insert a button label for the first time:

- Cut out the appropriate button label from the button label sheets and place a label inside the button cover.
- 2. Cover with the button cap.

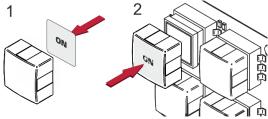

#### To replace a label:

- Using the supplied tweezers, grip the button via the Horizontal or vertical ledges and remove the button cap.
- 2. Replace the label and cover the button with the button cap.

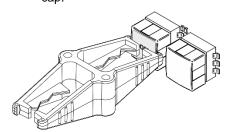

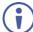

You do not have to detach the faceplate to remove a button.

# Step 4: Connect the inputs and outputs

Always switch OFF the power on each device before connecting it to your **RC-206**. For best results, we recommend that you always use Kramer high-performance cables to connect AV equipment to **RC-206**.

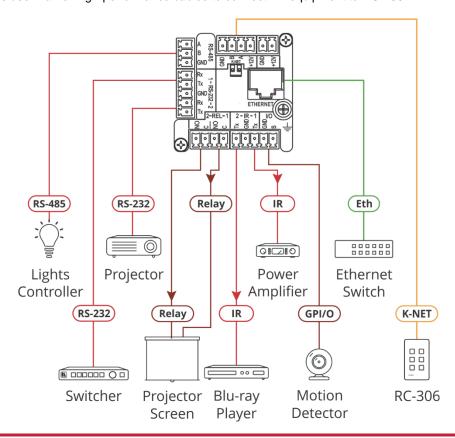

# Step 5: Install RC-206

After connecting the ports, insert the device into the in-wall box and connect the parts as shown in the illustrations below:

#### **EU/UK Version**

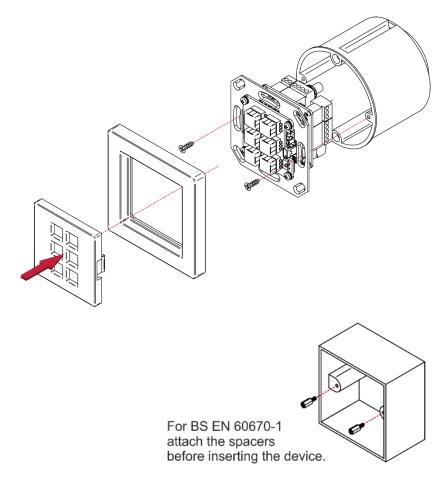

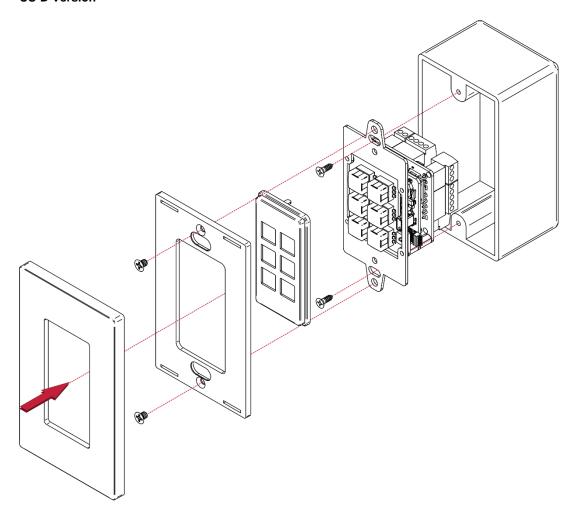

We recommend that you use any of the following standard 1 Gang in-wall junction boxes (or their equivalent):

- US-D: 1 Gang US electrical junction boxes.
- EU: 1 Gang in-wall junction box, with a cut-hole diameter of 68mm and depth that can fit in both the device and the connected cables (DIN 49073).
- **UK**: 1 Gang in-wall junction box, 75x75mm (W, H), and depth that can fit in both the device and the connected cables (BS 4662 or BS EN 60670-1 used with supplied spacers and screws).

# Step 6: Connect the power

Connect the 12V DC power adapter to the RC-206 and plug the adapter into the mains.

#### **Safety Instructions**

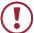

**Caution:** There are no operator serviceable parts inside the unit.

**Warning:** Disconnect the power and unplug the unit from the wall before installing.

See www.KramerAV.com for updated safety information.

# Step 7: Operate RC-206

Operate RC-206 via the front panel buttons, as a room controller keypad configured via K-Config.

CE

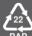